**AOL Pagetest Crack License Key [Win/Mac] [Updated]**

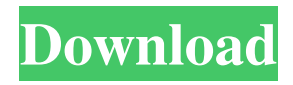

## **AOL Pagetest Keygen Full Version Download X64 (Final 2022)**

Pagetest is a performance testing and analysis tool that works in any modern web browser. It can record a sequence of clicks on a web page, parse the markup and fetch resources, then record a measurement of the whole process. AOL Pagetest provides a complete user interface and allows you to edit the settings, and also to run a test on your own machine using a copy of the web page. AOL Pagetest allows you to identify any areas of the site where the page seems to be slow by analyzing the metrics it gathers. Pagetest can also analyze the page to identify any errors. AOL Pagetest runs in any web browser, it does not require a plug-in, and does not require any active cookies. It just needs a web browser to run a test. Pagetest provides a simple yet powerful set of tools for load testing, analyzing and reporting. AOL Pagetest Features: Easy to use and to learn Works in any web browser Works on the same machine as the page being tested Can control the location and behavior of the tests Can record a sequence of clicks on the page Can view markup Can view resources Can record images and scripts Can analyze the performance Records the measurement of the page in HTML format Records network requests Can record JavaScript timing (examples: Flash, Ajax, etc.) Can report on any errors Can log in to the server side of the page being tested and control it from the browser Can analyze the whole page or specific areas of the page Can report the whole page or specific areas of the page Can use external tools to analyze the performance, as well as record results of specific scripts A full HTML report Supports one test per browser and user Can run a test

#### **AOL Pagetest Crack +**

Create unlimited macros in Pagetest. Automate commands by connecting your macro to shortcuts. If you have any problem, please ask me. Thank you. A: You can create a python script that fires the commands using subprocess import subprocess subprocess.call(['pagetest', 'url', '-f', 'example.org']) or using the subprocess module import subprocess subprocess.call('pagetest', '-u', 'url', '-f', 'example.org') As you can see, I have added the -u parameter to pagetest to do the urls search on the computer for the pagetest binary. If you want to create more than one command you can use the subprocess.check\_output() method, because it will return the entire output of the command which can then be split or reordered as you like. import subprocess subprocess.check\_output('pagetest -u url -f example.org') If you want to read the output of the command you can use the subprocess.Popen() method with the subprocess.PIPE() parameter. import subprocess p = subprocess.Popen('pagetest -u url -f example.org', stdout=subprocess.PIPE, shell=True) (output,  $err$ ) = p.communicate() To terminate the process you can use the p.kill() method or you can simply use the process object's terminate() method import subprocess  $p =$  subprocess. Popen('pagetest -u url -f example.org', stdout=subprocess.PIPE, shell=True) (output, err) = p.communicate() p.terminate() The present invention relates to multi-axis manipulators which are capable of applying forces to a structure such as a workpiece to allow the workpiece to be displaced in at least three orthogonal directions. More particularly, the present invention relates to an improved method for determining the optimum tool axis to be used for the application of forces to the workpiece. In general, a multi-axis manipulator comprises a main body having at least three elongated rods extending from the main body to define a cylindrical control area in 1d6a3396d6

## **AOL Pagetest Crack With Serial Key (Updated 2022)**

 $=$  AOL Pagetest browser-based web page performance testing software. AOL Pagetest Lite, a client version of Pagetest that comes with a set of benchmarks the Pagetest 'Dive' -- a more developer-friendly version of Pagetest that runs from the command line AOL TestCloud is a performance analysis and benchmark service that AOL Pagetest Lite and Pagetest are integrated with. It provides a cloud-based, secure environment for generating and analyzing load and performance test results. AOL Pagetest Lite, a client version of Pagetest that comes with a set of benchmarks, is integrated with AOL TestCloud. Pagetest provides only load-time measurements (response time, etc.). TestCloud provides load and performance test results from your computers, desktop and mobile phones TestCloud comes with support for over 80 different platforms including different versions of Mac OS X, Windows, iOS, Android, and Blackberry, and it also offers integrations with dozens of tools and services, including test frameworks, reporting services, and more. Requirements ================ A browser that supports web page performance testing and generation of load and performance test results. Installation  $=$ The client version of Pagetest is available for free on its download page. You can download it here: Pagetest Lite is also available on If you already have Pagetest installed, the client version will automatically run. Note: Pagetest is only available for OS X 10.10 or later, and Android 2.3.3 or later, on x86, x86-64, ARM and ARM-64 platforms Pagetest Lite, a client version of Pagetest that comes with a set of benchmarks, is integrated with AOL TestCloud. Pagetest Lite comes with a set of pagetest benchmark requests that you can copy and paste into the the Pagetest Lite 'Dive' page. You can run the same test multiple times and add to or modify the pagetest request as necessary. The Dive page also provides some load tests that you can

#### **What's New In AOL Pagetest?**

AOL Pagetest is an easy to use tool designed for measuring and analyzing web page performance right from your web browser. AOL developed Pagetest internally in order to automate load time measurement of its many websites, and the application evolved into a powerful tool for web developers and software engineers in testing their web pages and getting instant feedback. AOL Pagetest allows you to specify what you are testing by browsing to any web page, and AOL will run this test for you. You simply select from a list of different aspects of web page performance, including load time, browser responsiveness, security, and whether you are using a mobile device. AOL Pagetest runs tests for each aspect, or you can select a single aspect for a single run. For each test, AOL provides results that include the original URL, and web page source code and HTML. Your results are also automatically recorded on a map of the world to provide instant feedback. You can even share your results on social media! AOL Pagetest can be used in both as a tool to test a web page locally and also to test a page on AOL's servers. This allows you to test sites in development environments. AOL Pagetest Features: Measure Web Page Load Time with AOL Pagetest View Web Page Source Code with AOL Pagetest View Web Page HTML with AOL Pagetest Automatically Record Your Results on a Map of the World See How Fast Your Site Loads with AOL Pagetest You can measure the load time from your web browser for any web page. AOL will then automatically record your results on a map of the world to provide instant feedback. You can run tests locally or test a page hosted by AOL. AOL Pagetest for Chrome/Firefox/Safari AOL Pagetest for Opera AOL Pagetest for Internet Explorer The Pagetest application is a chrome extension. You can get it here You can also get AOL Pagetest for Internet Explorer from the web site. The Pagetest application is a chrome extension. You can get it here AOL Pagetest for Firefox The Pagetest application is a firefox addon. You can get it here You can also get AOL Pagetest for Firefox from the web

# **System Requirements For AOL Pagetest:**

Install the file on a USB flash drive Insert the USB drive into your computer Pull down the Windows taskbar and click the Start button Click the "Run" button in the window that opens Type "setup.exe" and click "OK" Follow the instructions that appear on the screen Use the arrow keys and the spacebar to select "Exit", then click "OK" Use the arrow keys and the spacebar to select "Yes", then click "OK" Hit the spacebar to get to the main menu

Related links:

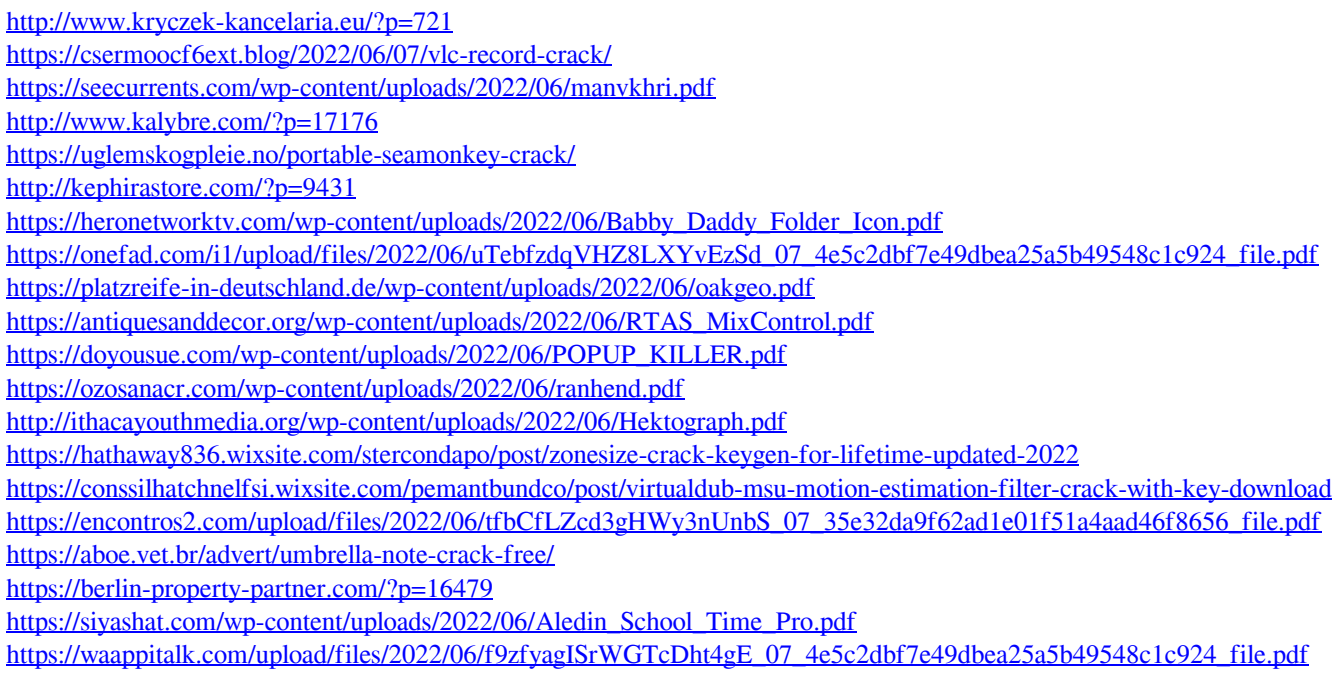